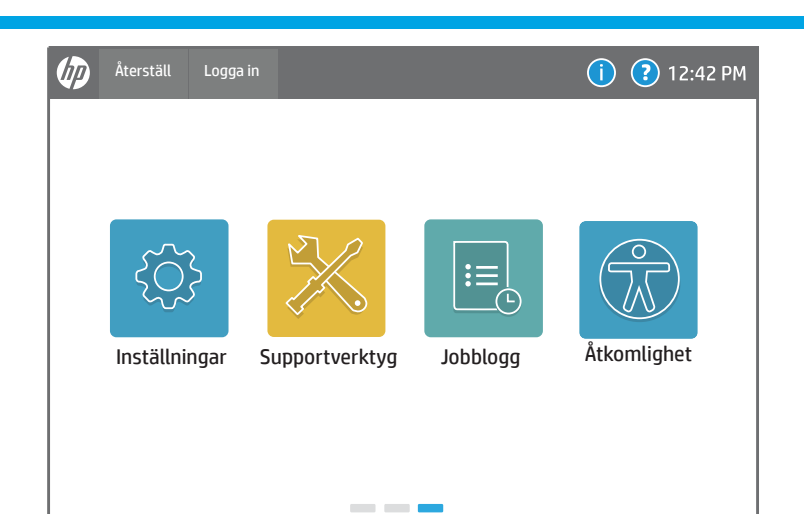

material

 $\equiv$ 

 $\bigcirc$  Kopier

 $1 \vert$ 

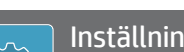

{Q}

 $\sqrt{2}$  $\mathbb{Z}$ 

Fack Kontakter Rapporter

---

 $\frac{1}{2}$ 

 $\bigcirc$  Kopier

 $\mathbf{1}$ 

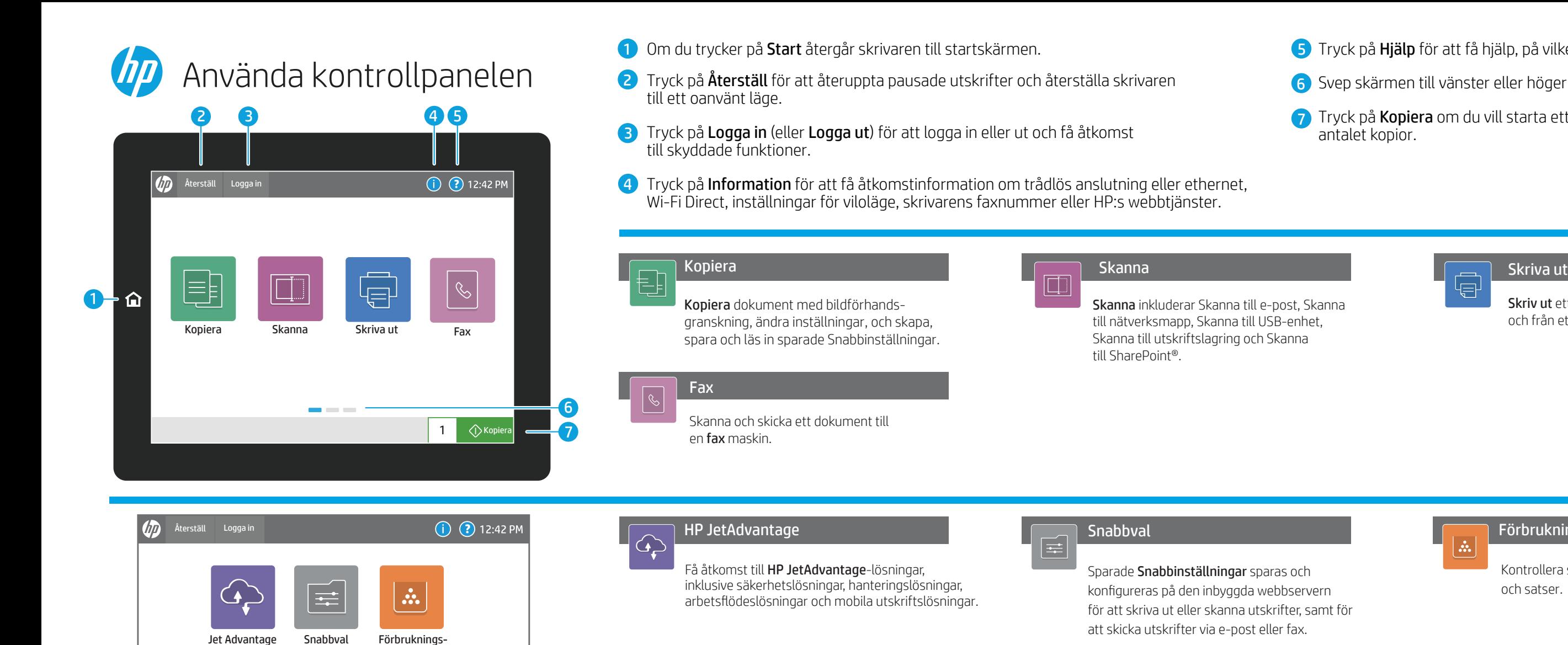

Kontrollera status för Förbrukningsmaterial och satser.

Visa status för pappers fack och konfigurera

papperstyp och -storlek.

Visa och skriv ut Rapporter som avser skrivaren, till exempel konfigurationssidan.

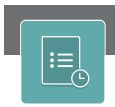

Skapa och hantera Kontakter för Skanna till

e-post eller skicka utskrifter via fax.

Visa och hantera skrivar inställningar, inklusive kopiera/skriv ut, skanna/digital sändning, fax, förbrukningsmaterial och nätverk.

Visa eller skriv ut en lista över slutförda utskrifter och visa information om utskrifter.

5 Tryck på Hjälp för att få hjälp, på vilken skärm som helst.

6 Svep skärmen till vänster eller höger för att bläddra mellan sidorna.

7 Tryck på Kopiera om du vill starta ett kopieringsjobb och ändra antalet kopior.

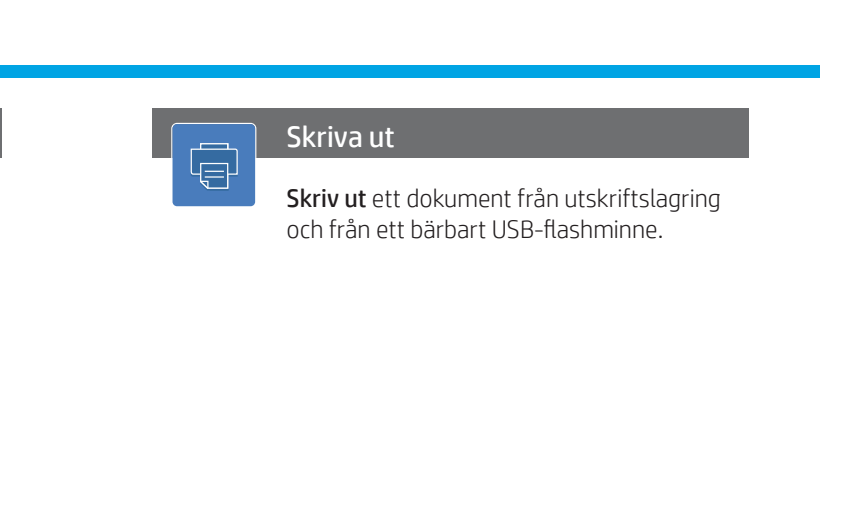

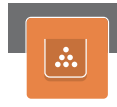

Använd Supportverktyg för att felsöka, utföra underhåll och få åtkomst till menyn Service.

support.hp.com

Med alternativ för Åtkomlighet kan användare med nedsatt syn eller begränsad rörlighet ändra skrivarens kontrollpanel till High Contrast, Invert colors (Hög kontrast, Invertera färger) och Screen Zoom (Skärmzoom) för bättre synlighet.

Funktionerna Screen Reader (Skärmläsare) och Sound Volume (Ljudvolym) är tillgängliga för användare som har installerat HP:s hjälpmedelsassistent (2MU47A).

# Åtkomlighet

# Förbrukningsmaterial

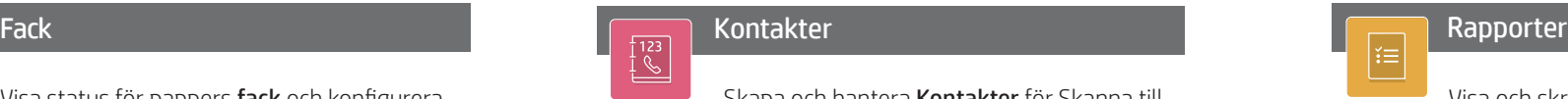

Inställningar Supportverktyg Jobblogg